## Triangle Twist in Variable Point Layout "How to Make a Square Peg Fit a Diamond Hole in EQ5" by Patti Anderson :-)

Note: This is how I drew the elusive Triangle Twist blocks in EQ5. My way of drawing these twists is different than <u>Bonnie Browning's quilt</u> as seen on Simply Quilts, Episode #802. In my quilt block the rounds of each "twist" gradually get smaller as you go towards the center.

For instructions on how to make an accurate template in EasyDraw see the first triangle twist tutorial.

Have fun with this! You do not have to replicate what I did and you may find an easier or more accurate way to do this yourself. If you do let me know!

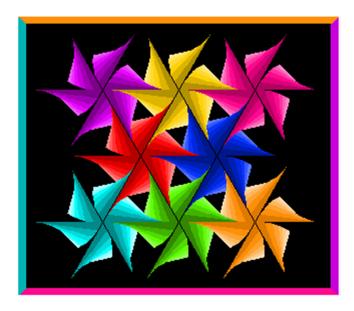

Can you see the block? Hint: Look for the black outline.

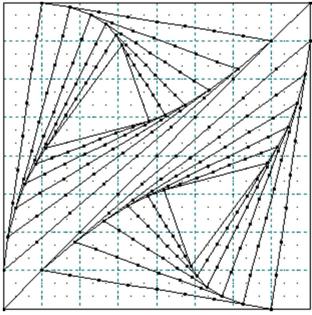

The EasyDraw Block...

These are not detailed instructions, but for the adventurous EQ'er they should be enough to get your creative juices going. <VBG>

- Snap to Grid: 24 x 24Block Size: 6.00" x 6.00"
- Graph Paper Divisions: 8 x 8 (Each graph paper square is equal to 3/4")
- Draw a diagonal line to divide the block in half. Partition the diagonal line in 8 segments using the Edit Line pop-up. You do not actually need to do this since the lines will snap to the grid but it will help you visualize the divisions better.
- Draw the first triangle twist as illustrated below.
- Disable Snap to Grid and enable Snap to Node. Partition the lines of the first triangle in 8 segments and then draw the next triangle twist.
- Going in a clockwise direction, draw the next triangle using the first node on the line. Partition the lines of each successive triangle into 8 segments to give you the nodes to draw the next round.
- Once you get one side of the diagonal finished, Select All (CTRL+A), Clone and Rotate 180 degrees and carefully place the rotated copy in the lower half of the block until it snaps into place.

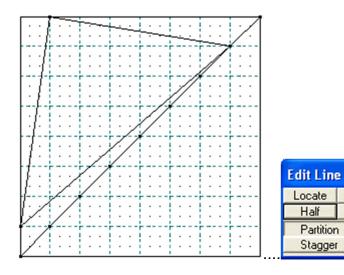

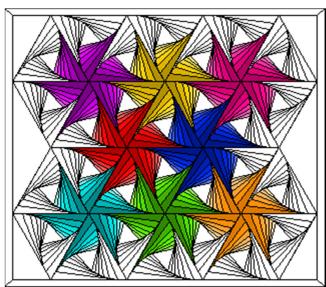

Xings Thirds

Partition Stagger

Here I changed the background to white so you can see the blocks.

Set in Variable Point quilt layout

Block set: 4 x 2

Block Size: 8.00" x 14.00"

## Hints & Helps:

- Blocks are set in the quilt and rotated ONCE. You must rotate each row separately to get them turned correctly. Plain blocks were then set in corners and sides.
- To make the variable point blocks into 60 degree diamonds, you must size the blocks with a ratio of 1 to 1.75 (e.g. 8.00" x 1.75 = 14.00").
- You will need to color the blocks on the guilt since the "pinwheel" design is created when you color one corner. I found it easier to make the blocks all gray first, before coloring in the pinwheel designs. This will result in a lot of

- very unusual block colorings in your Sketchbook, but that's OK, EQ5 knows what it is doing!.
- If you want to use color gradiations, create a shaded palette with several of the solid colors. See page 116 of the EQ5 Design Cookbook.

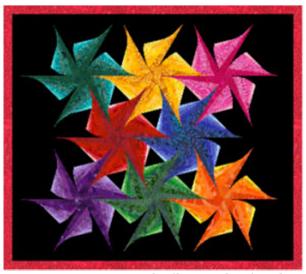

Here's the same quilt filled with fabrics

It definitely makes it sing! All of these fabrics are in the EQ5 libraries. I made my own palette of graduated colors and saved them in the Palette Library.

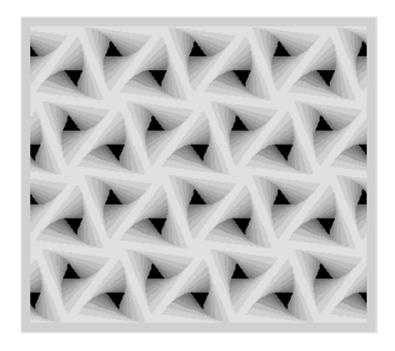

## **Twisted Tunnel Vision**

A few more twists in the triangle and then I removed the patch and block outlines on the quilt for a really cool effect. Trust me...this gray one will ALWAYS remain a virtual quilt!

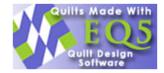